## **PROCEDURE POUR ANNULER**

# **UN PAIEMENT RECURRENT**

#### **Dans le cadre de votre abonnement à la Scrap Box DDK**

## **Connectez-vous à votre compte PayPal,**

# **puis suivez les 5 étapes :**

## **PayPal**

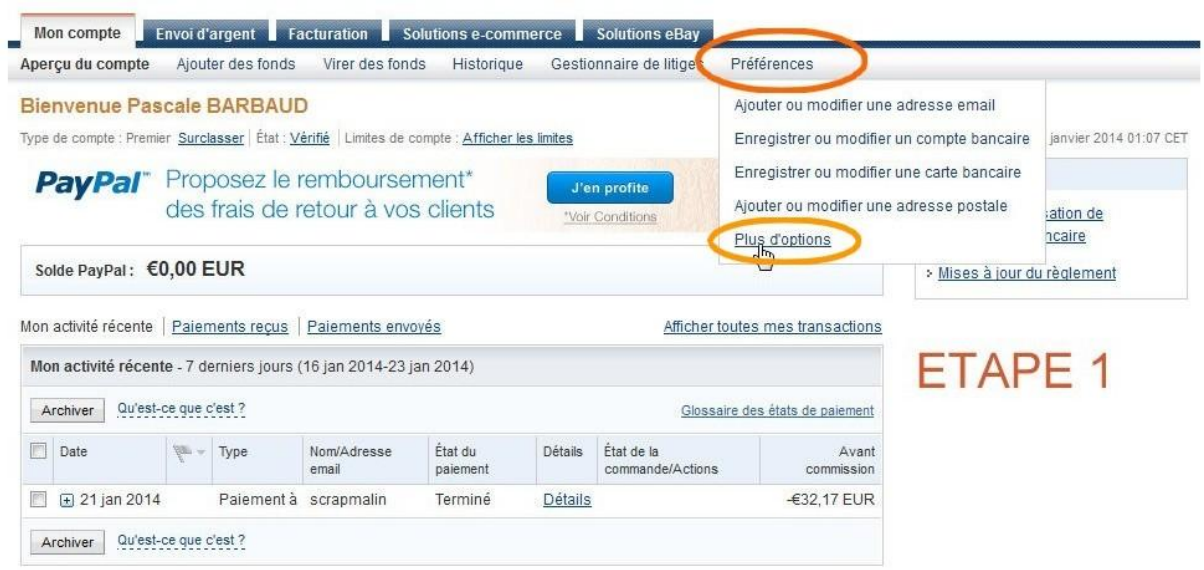

#### **PayPal**

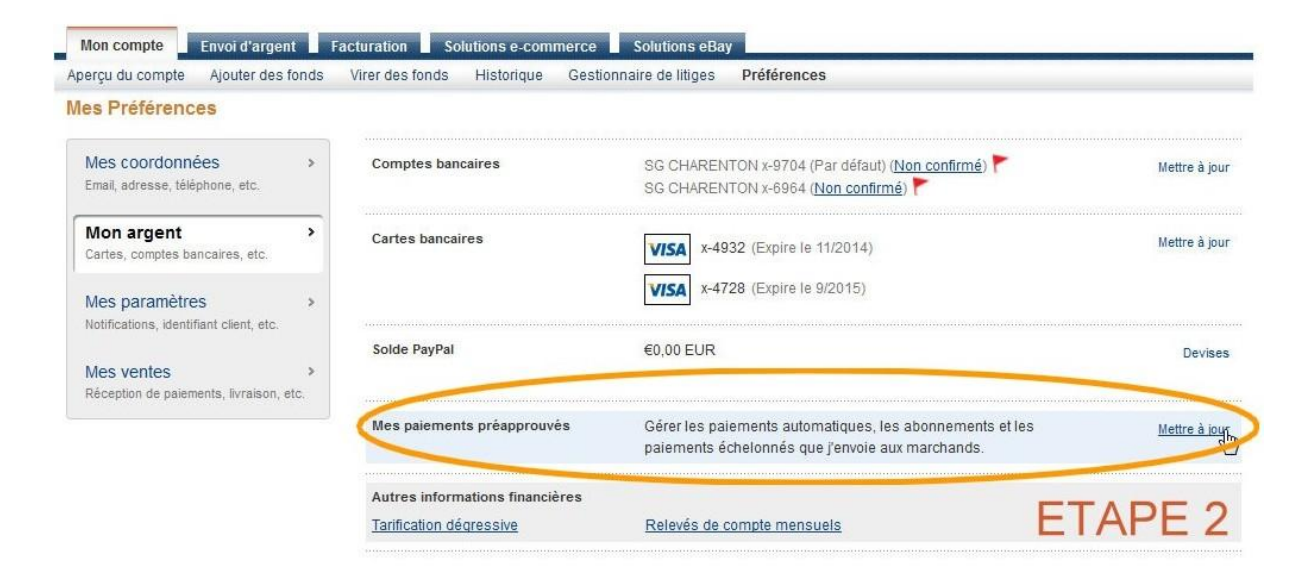

Ajouter des fonds Virer des fonds Historique Aperçu du compte

Gestionnaire de litiges Préférences

ETAPE 3 : aller chercher

DAME DE KIT... clic clic

#### Mes paiements préapprouvés

Utilisez cette page pour gérer vos paiements pour les éléments suivants :

- · Abonnements
- Paiements facturés automatiquement
- ۰ Paiements de plans de paiements échelonnés

Vous ne trouvez pas ce dont vous avez besoin ? Essayez la page des plans de paiements préapprouvés

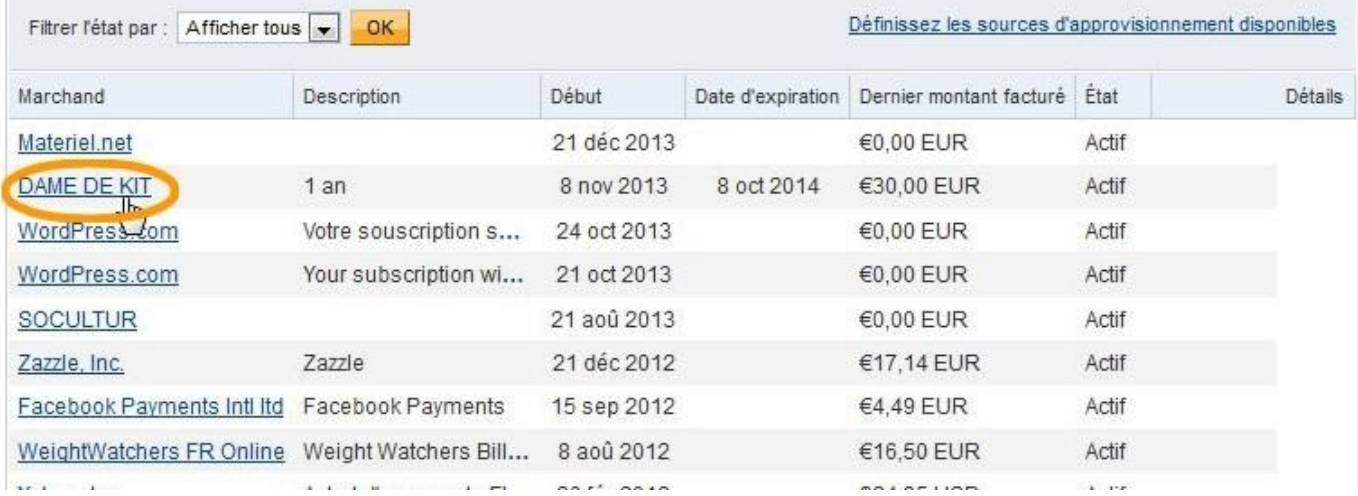

#### r a yr ar

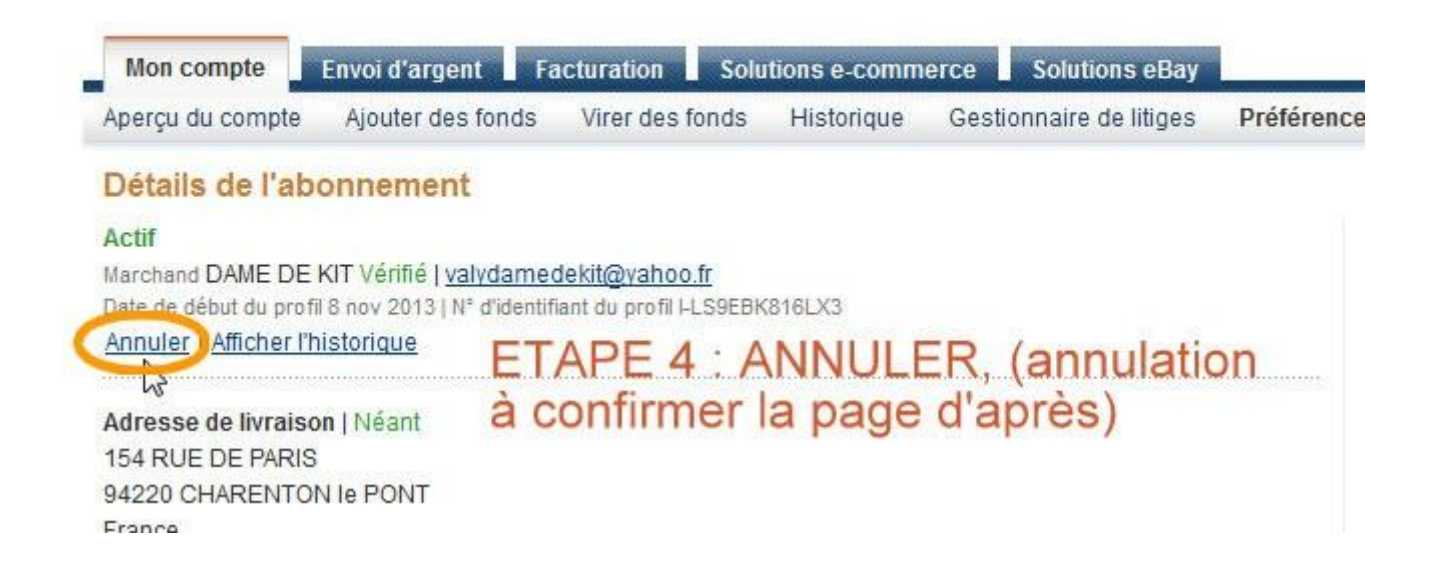

# Ps : l'annulation ne sera effective qu'après confirmation : ETAPE 5

#### Retour à Mes Préférences